# VELOCITYONE FLIGHTSTICK

URTLE<br>BEACH

UNIVERSAL SIMULATION CONTROLLER | MANETTE DE SIMULATION UNIVERSELLE

## **PILOTENHANDBOEK**

**BELANGRIJK: LEES VOOR GEBRUIK NOG VRAGEN? TURTLEBEACH.COM/SUPPORT**

## INHOUD

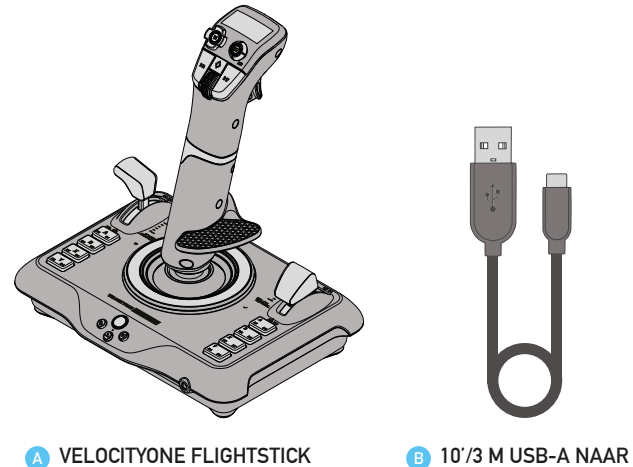

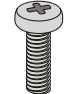

**USB-C KABEL**

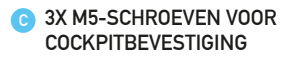

### **BESTURINGSOPTIES**

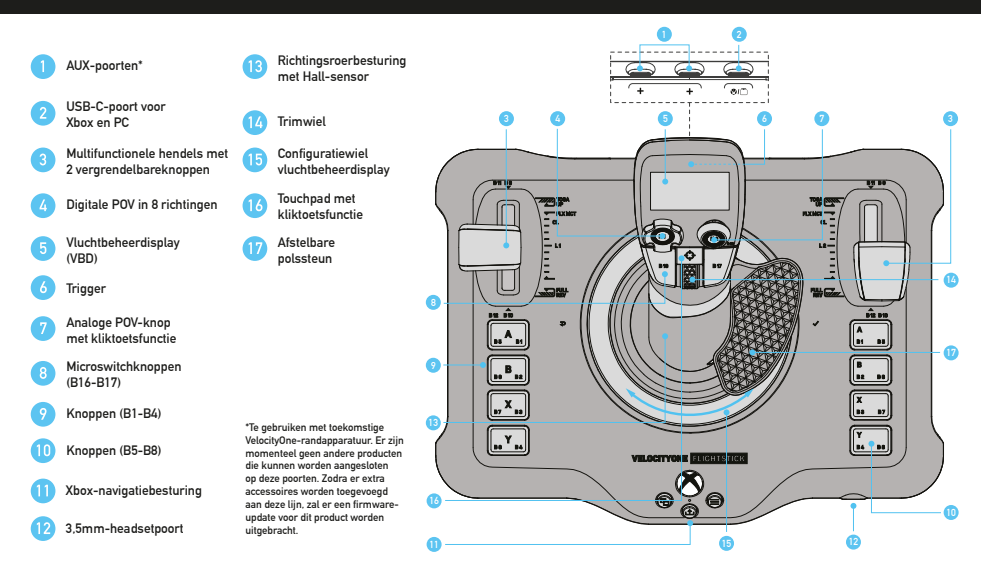

## HARDWARECONFIGURATIE

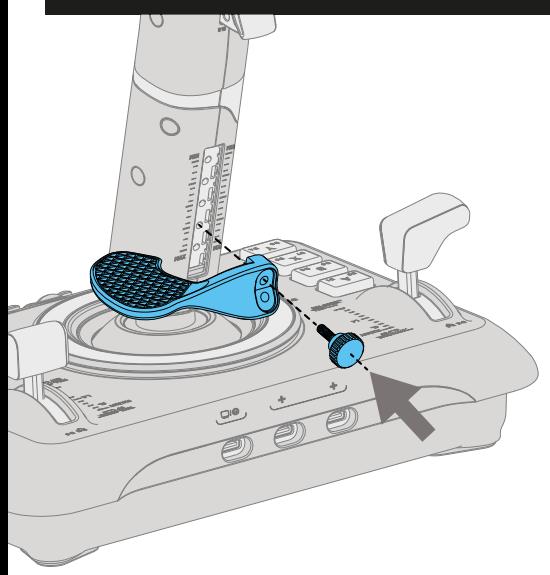

**De polssteun kan worden ingesteld voor links- of rechtshandig gebruik. De hoogte kan ook worden aangepast aan het formaat van je hand. Draai de bevestigingsschroef los, beweeg de polssteun in de gewenste positie en draai vervolgens de schroef weer vast.**

#### HARDWARECONFIGURATIE

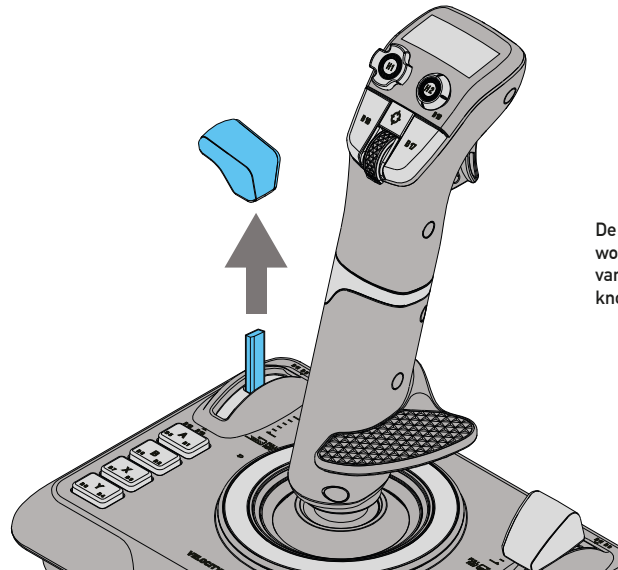

**De hendelknoppen kunnen naar wens worden aangepast. Verwijder de knoppen van de hendels en druk de gewenste knoppen met een klik vast op de hendels.**

## HEADSET AANSLUITEN

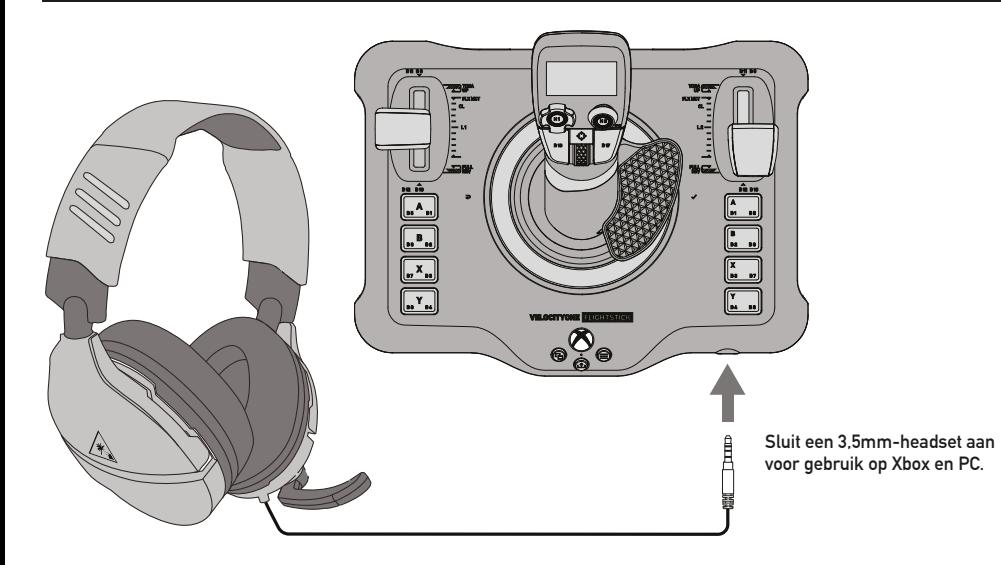

## VLUCHTBEHEERDISPLAY (VBD)

**Met het vluchtbeheerdisplay (VBD) kun je de controller direct configureren. Gebruik hiervoor het speciale configuratiewiel. Draai het wiel om door de menuopties te bladeren en de instellingen van het product aan te passen.**  Druk rechts op het wiel [ **√** ] om een optie te selecteren of een gewijzigde instelling te bevestigen. Druk links op het wiel **[ ] om terug te keren naar het startscherm.**

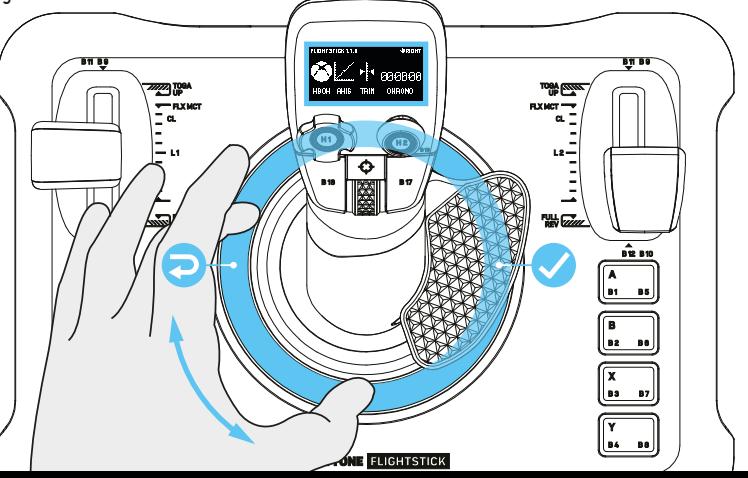

## AANSLUITEN OP XBOX

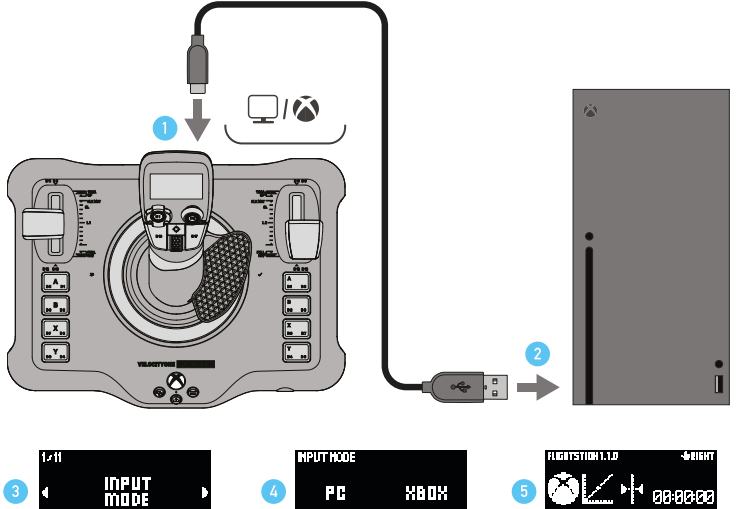

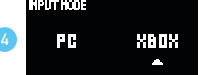

HBOH AHIS TRIM OHRONO

## AANSLUITEN OP PC

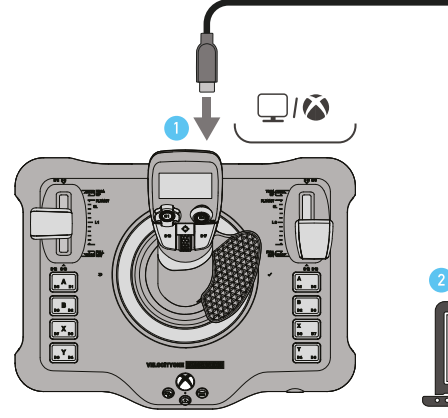

**De standaard invoermodus van de Flightstick is 'Xbox'. Draai het configuratiewiel als je de invoermodus wilt wijzigen. Druk rechts op het wiel om de optie 'Invoermodus' te selecteren. Draai het wiel nogmaals om 'PC' te selecteren en druk rechts op het wiel om deze invoermodus in te stellen. De modus wordt ingesteld en opgeslagen.**

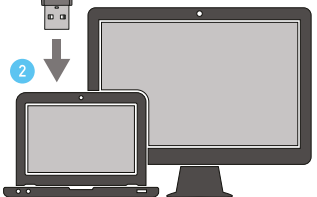

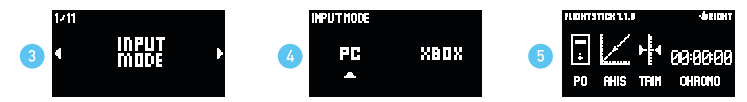

#### XBOX-NAVIGATIE

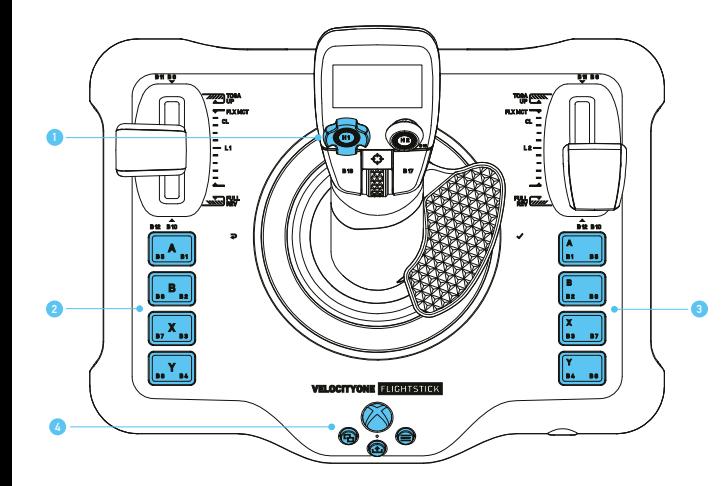

**Je kunt je Xbox-console bedienen met de besturingselementen van de Flightstick.**

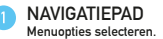

**SYMBOOLKNOPPEN Accepteren, Vorige en andere systeemopties (rechtshandige modus)**

**SYMBOOLKNOPPEN Accepteren, Vorige en andere systeemopties (linkshandige modus)**

**XBOX-BESTURING Weergave wijzigen, content delen en menu's openen. Gids openen op Xbox**

## PC-NAVIGATIE

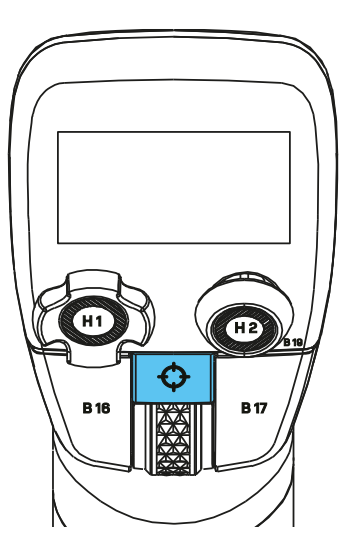

**In de invoermodus 'PC' kun je met het touchpad de muiscursor bedienen. Tik op het touchpad om op de linkermuisknop te klikken.**

#### VBD - STARTSCHERM

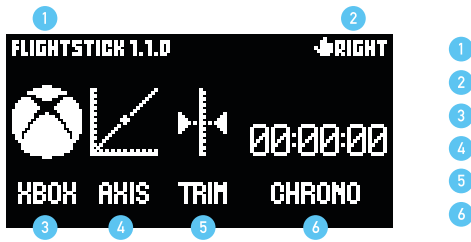

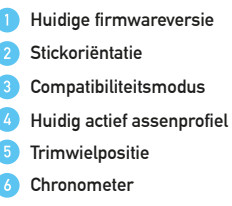

**Op het startscherm zie je een overzicht van de huidige stickconfiguratie. Je ziet er de huidige invoermodus, assenprofiel, trimwielstand en oriëntatie. Het doet ook dienst als een chronometer om de routepunten van je vlucht te timen. Druk rechts op het configuratiewiel om de timer te starten/stoppen en druk links op het configuratiewiel om de timer te resetten.** 

**Draai het wiel om het hoofdmenu met de verschillende opties weer te geven.**

#### **Part**

## STICK PERFORMANEE

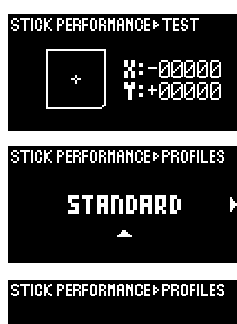

PREHSION. **BELOT** e.

**Met de optie 'Test' van 'Stickprestaties' kun je live feedback krijgen van de stick en via de optie 'Profile' de responscurven van de assen aanpassen.**

**Er zijn drie profielen:**

- **• STANDAARD Ongewijzigde invoergegevens voor ware 1:1-bediening.**
- **• PRECISIE Nauwkeurige afstelling met grotere bewegingen, perfect voor spannende landingen.**
- **• FAST Snelle responsieve bewegingen voor een arcadestijl-besturing.**

## VBD - AUDIO

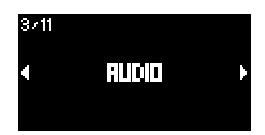

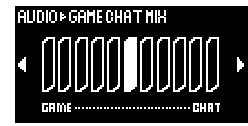

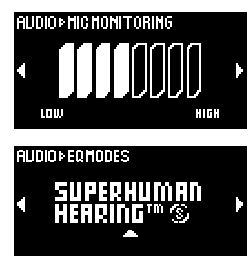

**Je beschikt over alle mogelijkheden voor geluidsbediening op je Xbox of PC. Je kunt het gamevolume, de Chat Mix-balans\* en de instellingen voor 'Mic Monitoring' en 'Mic Status' aanpassen zonder je vlucht te onderbreken. Til je ervaring naar een nog hoger niveau met een van de vijf Turtle Beach-audiopresets, waaronder Superhuman Hearing. \*Chat Mix werkt alleen op Xbox-consoles.**

#### VBD - TRIMWIEL

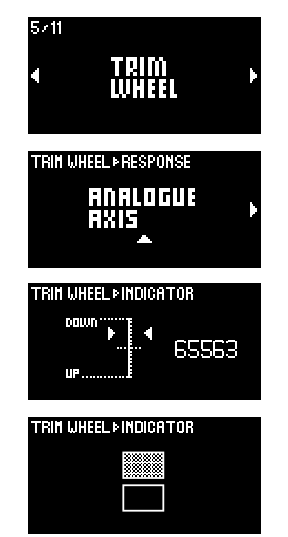

**Met de optie 'Indicator' van deze functie kun je live feedback krijgen van het trimwiel. Ook kun je de invoervoorkeur bepalen met de optie 'Respons'.**

**Er zijn twee trimwiel-opties:**

- **• ANALOGE AS Voor nauwkeurige bediening van luchtvaartuigen met trimwielbediening.**
- **• DIGITALE KNOPPEN Voor luchtvaartuigen met trimknoppen: afhankelijk van de draairichting geeft het wiel twee knoppulsen.**

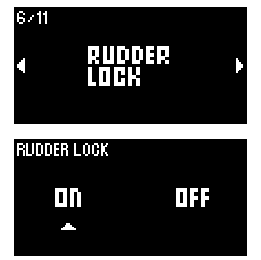

**Met de optie 'Richtingsroer vergrendelen' blokkeer je de richtingsroer-bediening met de stick. Dit komt van pas in situaties waarin geen gierbesturing nodig is of wanneer de stuurknuppel wordt gebruikt in combinatie met roerpedalen.**

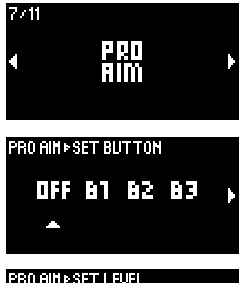

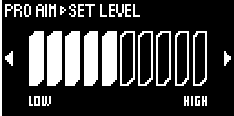

**Dankzij de Pro Aim-functionaliteit, ook geïntegreerd in onze lijn van consolecontrollers, is het mogelijk de gevoeligheid van de assen van stuurknuppel te verminderen. Dit komt van pas bij het maken van kritieke aanpassingen tijdens de vlucht of bij het nauwkeurig richten op vijandelijke straaljagers.**

**Met de optie 'Knop instellen' kun je een van de programmeerbare knoppen toewijzen aan de Pro Aim-functie. Je moet de toegewezen knop ingedrukt houden om de functie te starten. Functies die eerder zijn toegewezen aan de knop worden tegelijk met Pro Aimfunctie gestart.**

**Met de optie 'Niveau instellen' bepaal je hoeveel de gevoeligheid in totaal wordt verminderd wanneer de toegewezen Pro Aim-kop wordt ingedrukt. Hoe hoger de instelling, hoe meer de gevoeligheid wordt verminderd.**

## la m **DI SHAINI SINDIN**

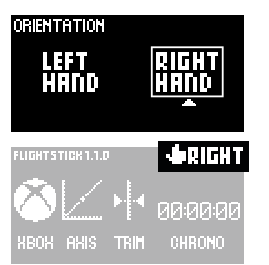

**Samen met de afstelbare polssteun helpt de functie 'Oriëntatie' bij het verbeteren van je Flightstick-ervaring, of je nu links- of rechtshandig bent.**

**Het product is standaard ingesteld op rechtshandige bediening. Als je linkshandige bediening instelt, worden de bijbehorende knoptoewijzingen en assenprofielen van de basisbesturing omgekeerd. Als je de stuurknuppel dus linkshandig bedient, kun je met je rechterhand nog steeds makkelijk bij de ABXY-besturingsopties en primaire gashendels. Oncomfortabele handbewegingen of tijdrovende profielaanpassingen worden zo voorkomen.**

**Zodra je je invoervoorkeur instelt, wordt deze duidelijk op het startscherm weergegeven.**

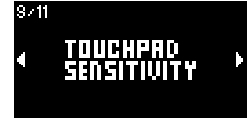

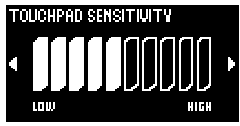

**Met deze optie pas je de algemene gevoeligheid van de cursorinvoer via het touchpad aan. De hoogste waarde staat voor zeer snelle bewegingen en de laagste waarde staat voor geen beweging.**

## VBD - VERLICHTING

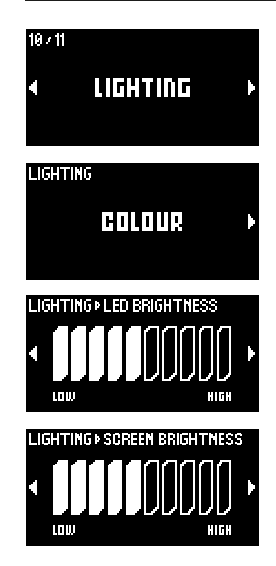

**Pas het uiterlijk van het product aan met een van de verschillende kleurenthema's. Je kunt ook de helderheid van de LED's en het vluchtbeheerdisplay naar wens aanpassen.**

## VBD - BLUETOOTH

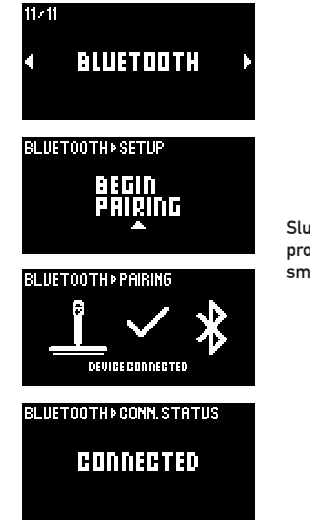

**Sluit de Flightstick via Bluetooth aan op een compatibel smartapparaat en pas productfuncties direct aan via de bijbehorende app. De bijbehorende app voor smartapparaten vereist Android 8.0, iOS 15.4 of nieuwer.**

## UITBREIDINGSPOORTEN

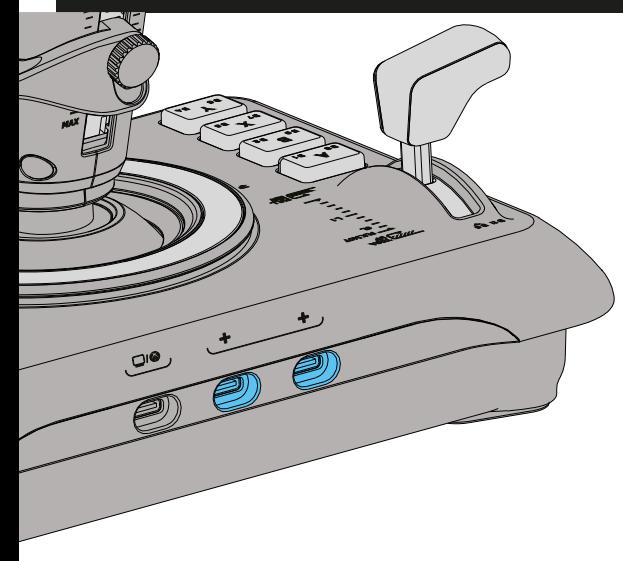

**Het product bevat twee extra USB-C-poorten die zich naast de hoofdaansluiting bevinden. Deze aansluitingen kunnen in de toekomst voor extra VelocityOne-randapparatuur worden gebruikt. Er zijn momenteel geen andere producten die kunnen worden aangesloten op deze poorten. Zodra er extra accessoires worden toegevoegd aan deze lijn, zal er een firmware-update voor dit product worden uitgebracht.**

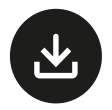

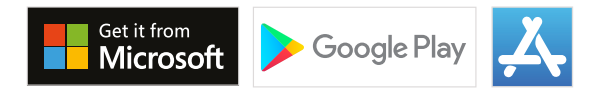

**Zoek op 'Velocityone Flightstick Companion App' in de Microsoft Store, Google Play Store of App Store. De begeleidende app voor smartapparaten vereist Android 8.0, iOS 15.4 of hoger.**

**Zie je hier niet wat je zoekt?**

**Bezoek turtlebeach.com/support voor de laatste technische ondersteuningsinformatie.**

## **Regulatory Compliance Statements for the Velocityone Flightstick**

#### **Local Restrictions on Radio Usage**

**Caution:** Due to the fact that the frequencies used by wireless devices may not yet be harmonized in all countries, these radio products are designed for use only in specific countries, and are not allowed to be operated in countries other than those of designated use. As a user of these products, you are responsible for ensuring that the products are used only in the countries for which they were intended and for verifying that they are configured with the correct selection of frequency and channel for the country of use. Any deviation from the permissible power and frequency settings for the country of use is an infringement of national law and may be punished as such.

To determine whether you are allowed to use your wireless network device in a specific country, please check to see if the radio type number that is printed on the identification label of your device is listed in the manufacturer's OEM Regulatory Guidance document at the following URL **http://www.turtlebeach.com/ homologation** or contact Turtle Beach directly.

#### **Federal Communications Commission (FCC) Compliance Notices**

This section includes the following FCC statements for the Velocityone Flightstick:

- Non-Modification Statement
- Class B Interference Statement
- RF Radiation Exposure & Hazard Warning

**Caution:** Any changes or modifications not expressly approved by the party responsible for compliance could void the user's authority to operate this equipment.

#### **FCC Caution:**

This device complies with part 15 of the FCC Rules. Operation is subject to the following two conditions:

(1) This device may not cause harmful interference, and (2) this device must accept any interference received, including interference that may cause undesired operation. Any Changes or modifications not expressly approved by the party responsible for compliance could void the user's authority to operate the equipment.

**Note:** This equipment has been tested and found to comply with the limits for a Class B digital device, pursuant to part 15 of the FCC Rules. These limits are designed to provide reasonable protection against harmful interference in a residential installation. This equipment generates uses and can radiate radio frequency energy and, if not installed and used in accordance with the instructions, may cause harmful interference to radio communications. However, there is no guarantee that interference will not occur in a particular installation. If this equipment does cause harmful interference to radio or television reception, which can be determined by turning the equipment off and on, the user is encouraged to try to correct the interference by one or more of the following measures:

- Reorient or relocate the receiving antenna.
- Increase the separation between the equipment and receiver.
- Connect the equipment into an outlet on a circuit different from that to which the receiver is connected.
- Consult the dealer or an experienced radio/TV technician for help.

#### **RF Radiation Exposure & Hazard Statements**

This equipment complies with FCC radiation exposure limits set forth for an uncontrolled environment. End users must follow the specific operating instructions for satisfying RF exposure compliance. This transmitter must not co-located or operating in conjunction with any other antenna or transmitter.

#### **RF warning for Portable device**

The device has been evaluated to meet general RF exposure requirement. The device can be used in portable exposure condition without restriction.

#### **Non-Modification Statement**

Use only the supplied Internal antenna. Unauthorized antenna, modifications, or attachments could damage the Velocityone Flightstick and violate FCC regulations. Any changes or modifications not expressly approved by the party responsible for compliance could void the user's authority to operate this equipment. Please contact Turtle Beach for a list of approved 2.4 GHz antennas.

#### **Innovation, Science and Economic Development Canada (ISED) Compliance Notices**

This section includes the following ISED statements for Velocityone Flightstick:

- Class B Interference Statement
- RF Radiation Exposure & Hazard Warning

#### **Canadian ICES Statements**

RSS-Gen Issue 3 December 2010:

This device complies with Industry Canada's licence-exempt RSSs. Operation is subject to the following two conditions:

1. This device may not cause interference, and

2. This device must accept any interference, including interference that may cause undesired operation of the device.

CNR-Gen 3e édition Décembre 2010:

Le présent appareil est conforme aux CNR d'Industrie Canada applicables aux appareils radio exempts de licence. L'exploitation est autorisée aux deux conditions suivantes :

1. L'appareil ne doit pas produire de brouillage, et

2. L'utilisateur de l'appareildoit accepter tout brouillageradioélectriquesubi, mêmesi le brouillageest susceptible d'encompromettre le fonctionnement.

#### **RF Radiation Exposure & Hazard Statement**

The product complies with Canada portable RF exposure limits set forth for an uncontrolled environment and are safe for intended operation as described in this manual. The further RF exposure reduction can be achieved if the product can be kept as far as possible from the user body or set the device to lower output power if such function is available.

#### **Exposition aux radiations RF & Mention de danger**

Le produit est conforme aux limites d'exposition pour les appareils portables RF pour les Etats-Unis et le Canada établies pour un environnement non contrôlé Le produit est sur pour un fonctionnement tel que décrit dans ce manuel. La réduction aux exposition RF peut être augmentée si l'appareil peut être conservé aussi loin que possible du corps de l'utilisateur ou que le dispositif est réglé sur la puissance de sortie la plus faible si une telle fonction est disponible.

**WARNING:** This product can expose you to chemicals which are known to the State of California to cause cancer. For more information, go to www.P65Warnings.ca.gov.

#### **European Union and European Fair Trade Association (EFTA) Regulatory Compliance**

This equipment may be operated in the countries that comprise the member countries of the European Union and the European Fair Trade Association. These countries, listed below, are referred to as The European Community throughout this document: AUSTRIA, BELGIUM, BULGARIA, CYPRUS, CZECH REPUBLIC, DENMARK, ESTONIA, FINLAND, FRANCE, GERMANY, GREECE, HUNGARY, IRELAND, ITALY, LATVIA, LITHUANIA, LUXEMBOURG, MALTA, NETHERLANDS, POLAND, PORTUGAL, ROMANIA, SLOVAKIA, SLOVENIA, SPAIN, SWEDEN, UNITED KINGDOM, ICELAND, LICHTENSTEIN, NORWAY, SWlTZERLAND.

NCC警語:

取得審驗證明之低功率射頻器材,非經核准,公司、商號或使用者均不得擅自變更頻率、加大功率或變更原設計之特性及功能。 低功率射頻器材之使用不得影響飛航安全及干擾合法通信;經發現有干擾現象時,應立即停用,並改善至無干擾時方得繼續使用。 前述合法通信,指依電信管理法規定作業之無線電通信。 低功率射頻器材須忍受合法通信或工業、科學及醫療用電波輻射性電機設備之干擾。

**Declaration of Conformity**

**Marking by this symbol:** 

declares that this product is in compliance with the essential requirements and other relevant provisions of Directive 2014/53/EU.

Operation frequency: 2402-2480MHz, Max output: 5.21dBm

#### **This equipment meets the following conformance standards:**

FCC PART15B FCC47 CFR Part 15:2019 TPCH(2021-2) 10 C.F.R. section 430.23(aa); Appendix Y to Subpart B of Par ENERGY STAR Draft Test Method for Computers, Rev. October 2019,California Code of Regulations, Title 20, Division 2, Chapter CPSIA/H.R. 4040 Sec.108, CPSIA/H.R. 4040 Sec.101 EN 55032, EN55035 EN 71-1: 2014+A1 2018 Mechanical and Physical Test, EN71-2:2011+A1:2014 Flammability, EN 71-3:20 19 Toxic elements EN300328, 301489, 62479 EN62368 SVHC 233+REACH Appendix 17 : VW 91101-2020 Total Cadmium Content (Entry 23 of REACH Annex XVII) IEC 62321-7-2:2017, IEC 62321-8:2017, IEC 62321-4:2013+A1:2017, IEC62321-6:2015, IEC62321-5:2013, 94/62/EC Toxic Elements in Packaging Polycyclic Aromatic Hydrocarbons (PAHs) (Entry 50 of REACH ANNEX XVII) BPA (toy<3 or intended for place in the mouth) IC RSS-247 Issue 2 Feb.2017 Canada IC test for toy with IC (ICES-003)

NRCAN, Appendix Z to Subpart B of Part 430 AS/NZS CISPR 32:2015+A1:2020 BS EN IEC62368-1:2012+A11:2020 USB 2.0 Full Speed Test Bluetooth Certification

Please visit the following URL for a complete copy of the Declaration of Conformity: **http://www.turtlebeach.com/homologation**

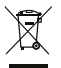

This symbol on the product or its packaging indicates that this product must not be disposed of with your other household waste. Instead, it is your responsibility to dispose of your waste equipment by handing it over to a designated collection point for the recycling of waste electrical and electronic equipment. The separate collection and recycling of your waste equipment at the time of disposal will help conserve natural resources and ensure that it is recycled in a manner that protects human health and the environment. For more information about where you can drop off your waste for recycling, please contact your local authority, or where you purchased your product.

Voyetra Turtle Beach Inc. is obligated as a producer with a main activity of selling under The Producer Responsibility Obligations (Packaging Waste) Regulations 2007. To fulfil our obligation we are registered with Comply Direct and their Recycling Room. Here you will find advice and information on packaging waste management, recycling symbols and the waste hierarchy principles of reduce, reuse and recycle. **https://www.complydirect.com/the-recycling-room/**

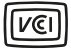

この装置は、クラスB機器です。この装置は、住宅環境で使用することを目的 としていますが、この装置がラジオやテレビジョン受信機に近接して使用され ると、受信障害を引き起こすことがあります。  $VCCI - B$ 取扱説明書に従って正しい取り扱いをして下さい。

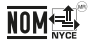

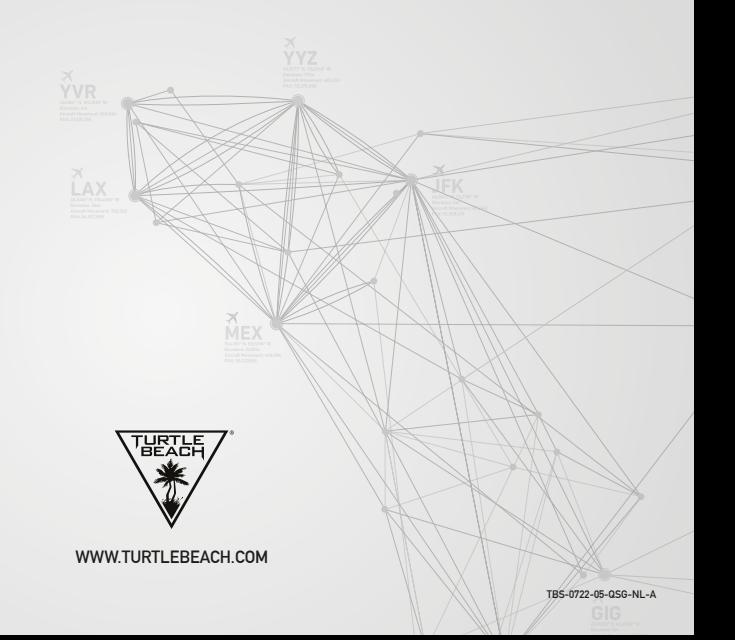